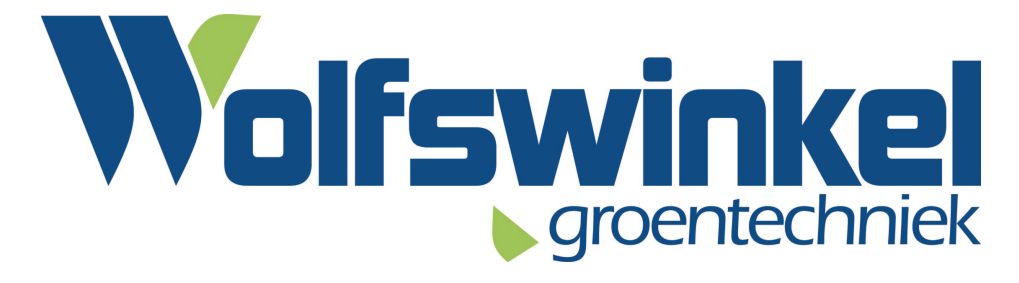

# **Gebruiksaanwijzing Protos** *BT-com*

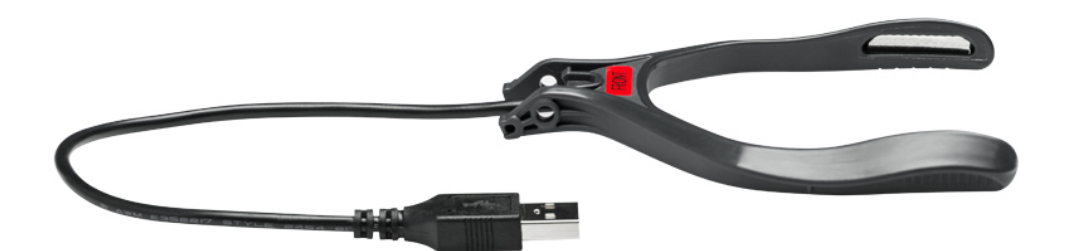

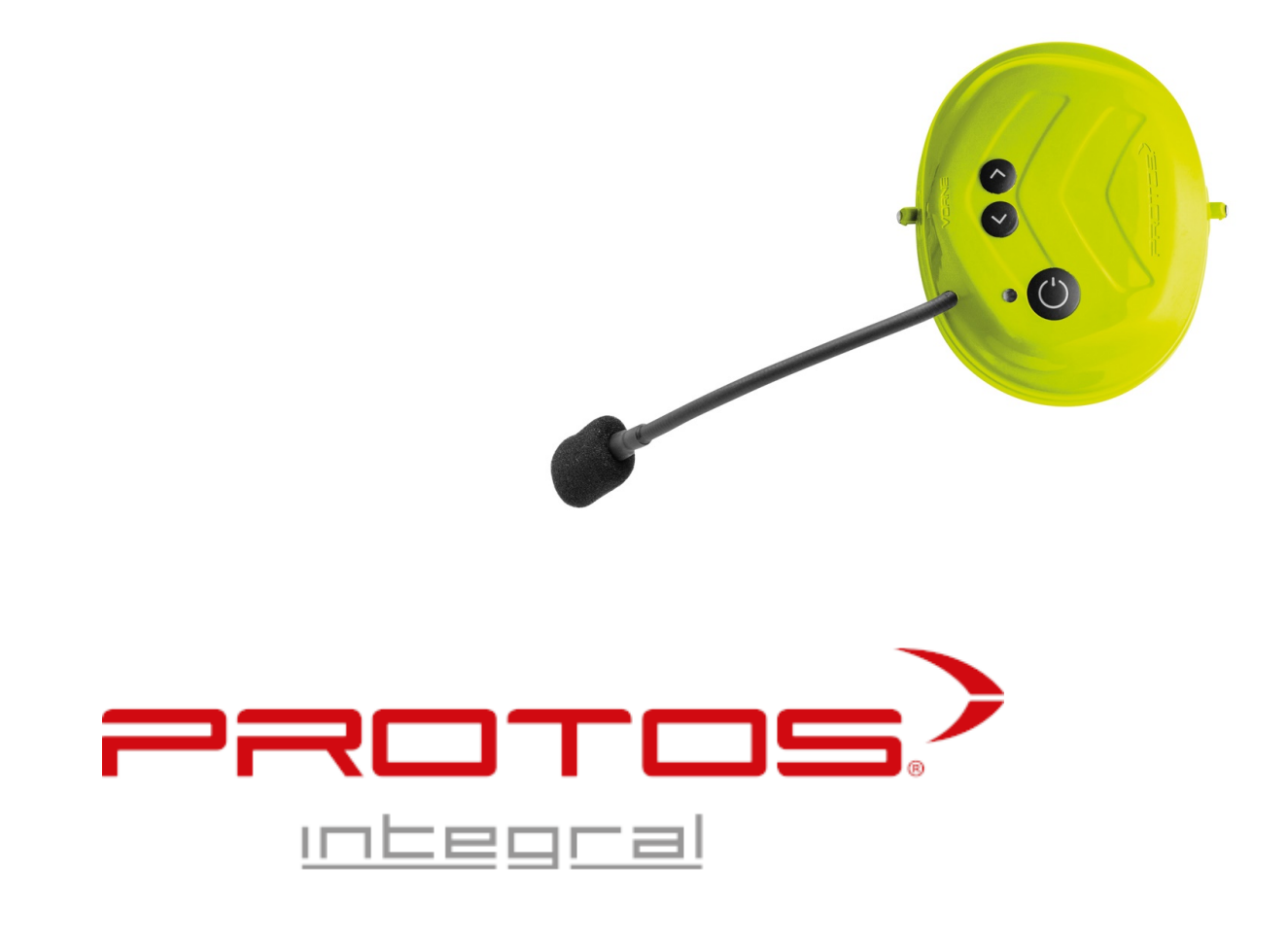

*Versie 0.2 "verkorte gebruikshandleiding"*

# Inhoud

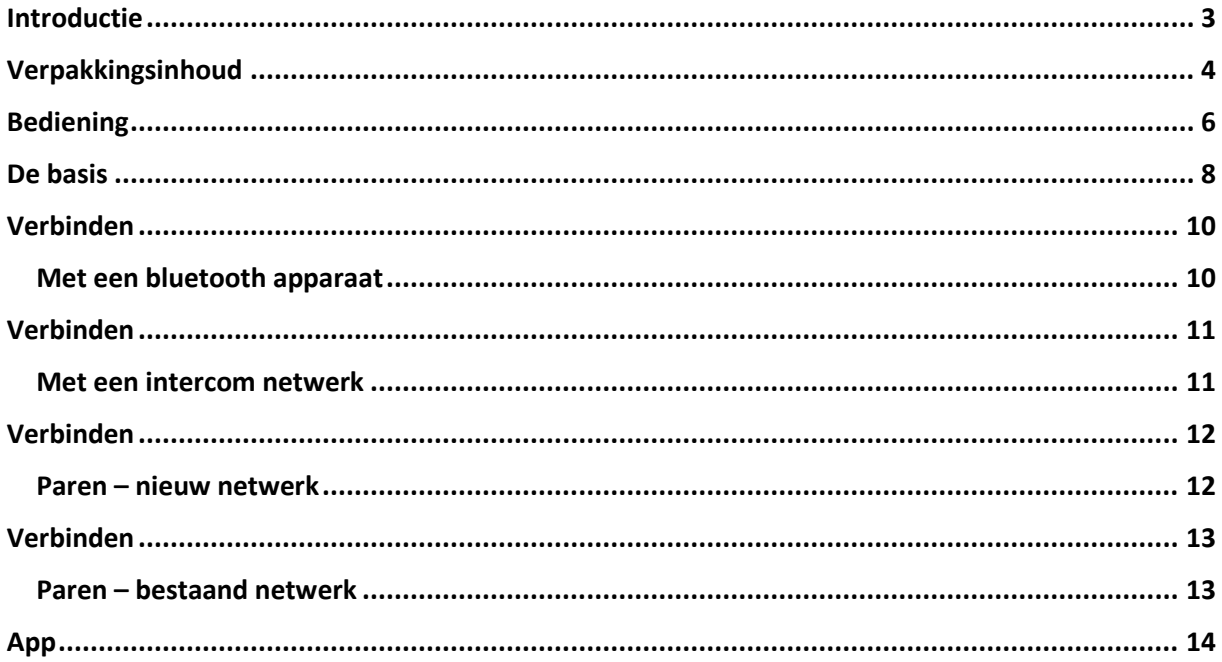

# <span id="page-2-0"></span>Introductie

Bedankt voor het aankopen van een Protos *BT-com* headset en een intercom die u kan verbinden met vier deelnemers. U kunt de *BTcom* gebruiken als een hand-free uitrusting om muziek te ontvangen van uw smartphone door middel van bluetooth. U kunt ook een gesprek voeren met een andere *BT-com* gebruiker.

De *BT-com* is uitgerust met de bluetooth versie 4.2 en ondersteunt de volgende profielen:

- Headset profiles, handsfree profiles (HSP, HFP)
- Advanced Audio Distribution Profile (A2DP)
- Audio Video Remote Control Profile (AVRCP)

Om de verbindingsmogelijkheden te bepalen met een ander bluetooth apparaat, neem contact op met de fabrikant. Lees voor het gebruik van de *BT-com* headset eerst deze gebruiksaanwijzing zorgvuldig door. Kijk voor meer informatie en een eventuele nieuwe versie van deze handleiding op [www.protos.at.](http://www.protos.at/)

#### **Functies van de** *BT-com*

- Bluetooth hands-free uitrusting voor bluetooth mobile telefoons
- Bluetooth stereo headset voor bluetooth audio apparaten
- Bluetooth stereo headset voor bluetooth GPS Navigatie apparaten
- Bluetooth intercom, bereik tot 600 meter
- Vier weg conversatie intercom
- Drie weg conversatie systeem

#### **Technische specificaties:**

- Bluetooth 4.2
- Oplaadtijd volle lading: ca. 1,5h
- Functionerende werktijd: 8-12h
- Standby-tijd: verschillende dagen

#### **BELANGRIJK:**

Houdt er rekening mee dat de batterij volledig opgeladen moet wezen voor de eerste ingebruikstelling.

# <span id="page-3-0"></span>Verpakkingsinhoud

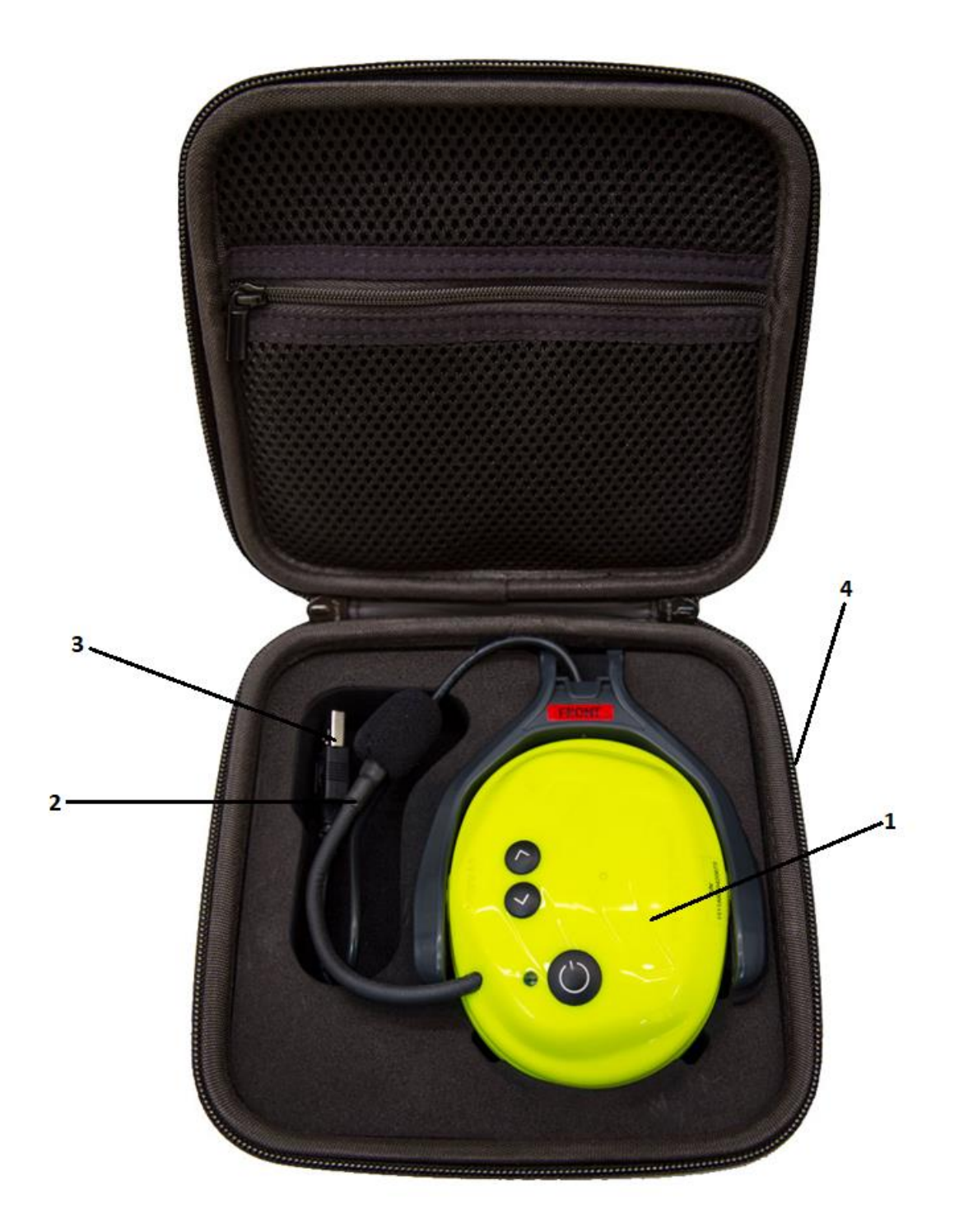

# Verpakkingsinhoud

- 1. Bluetooth radio oorkap
- 2. Zwanenhals microfoon
- 3. USB oplaadkabel
- 4. Transport omhulsel

# <span id="page-5-0"></span>Bediening

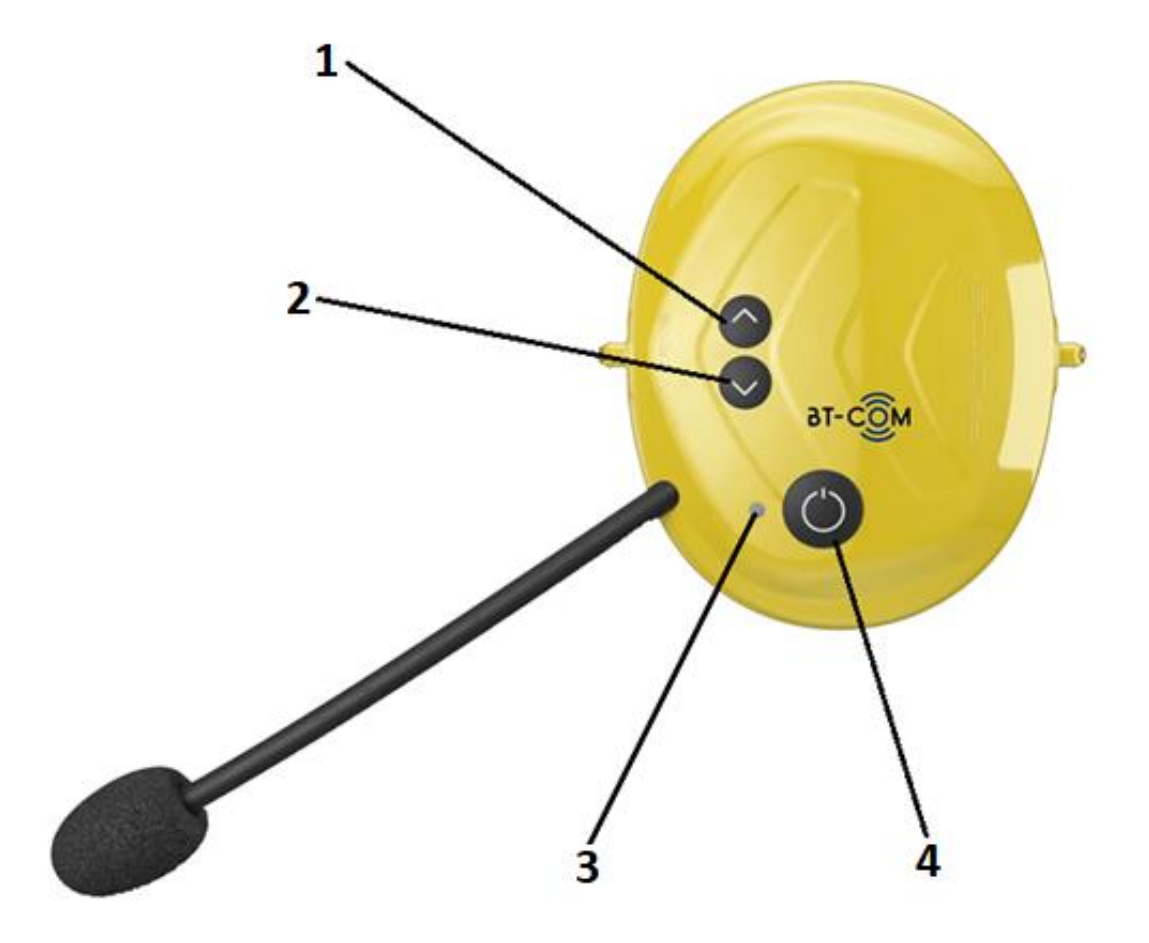

# Bediening

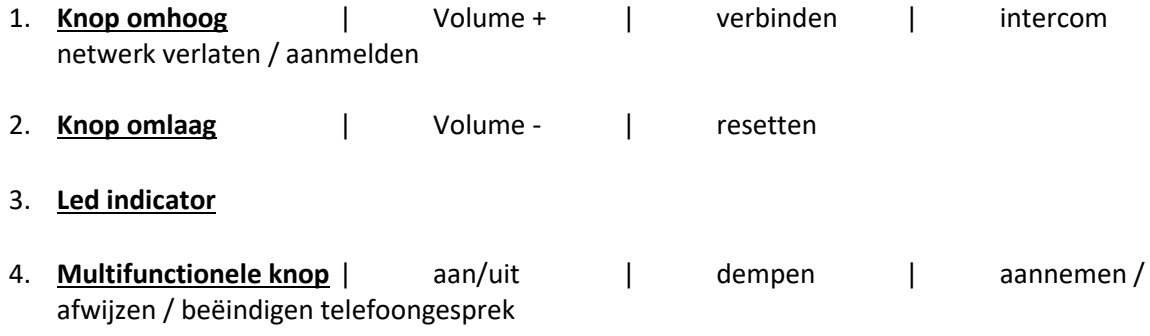

# <span id="page-7-0"></span>De basis

#### **Aanzetten**

Druk 3 seconden op de multifunctionele knop (4), een oplopend signaal zal klinken en de LED indicator zal 2x rood branden elke 3 seconden.

#### **Volume +**

Druk kort op de knop omhoog (1). Een kort bevestigings signaal zal klinken. Elke druk op de knop zal het volume een niveau omhoog brengen.

#### **Volume –**

druk kort op de knop omlaag (2). Een kort bevestigings signaal zal klinken. Elke druk op de knop zal het volume een niveau omlaag brengen.

#### **Dempen**

Om de microfoon te dempen druk kort op de multifunctionele knop (4). Een kort signaal geeft de bevestiging. Doe hetzelfde opnieuw om de microfoon weer te activeren.

#### **Reset**

Druk gelijktijdig op de multifunctionele knop (4) en de knop omlaag (2), het interne geheugen wordt gewist. Ter bevestiging gaat de LED lampje kort groen branden.

#### **Power off**

Druk 5 seconden op de multifunctionele knop (4), een signaal zal klinken en de LED zal voor 2 seconden rood gaan branden en vervolgens uit gaan.

# De basis

Voor een optimale communicatie plaats de microfoon zo dicht als mogelijk bij de mond. De witte stip in de nek van de microfoon moet naar de mond wijzen. De speciale microfoon oorkap voorkomt dat de microfoon het storende omgevingsgeluid opneemt.

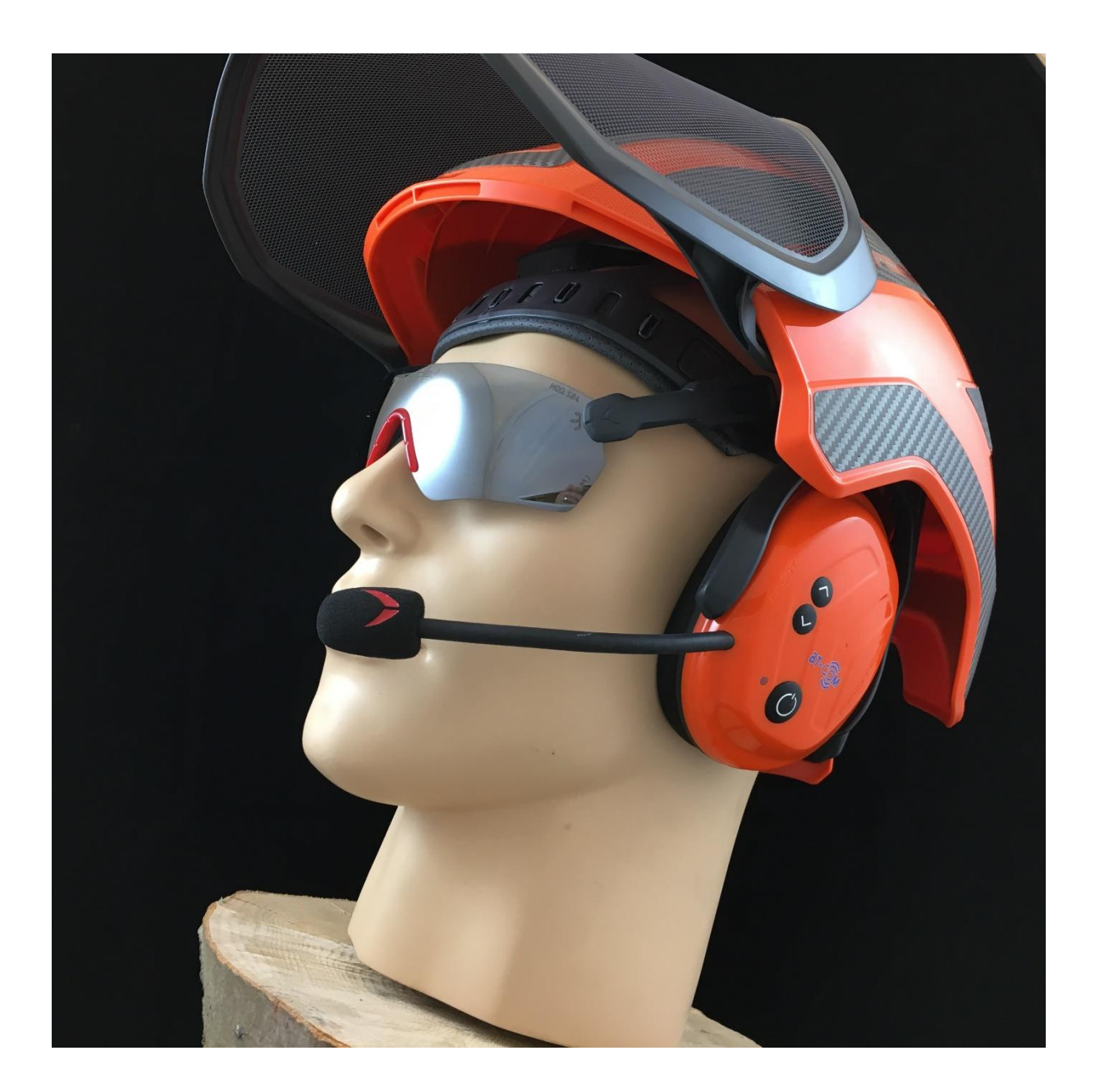

#### <span id="page-9-1"></span><span id="page-9-0"></span>Met een bluetooth apparaat

Om de *BT-com* te verbinden met een bluetooth apparaat, zoek op de telefoon of MP3 speler, als volgt:

#### **1. Activeer bluetooth op uw smartphone**

#### **2. Start koppelingsmodus voor een** *BT-com*

Doe de oorkap aan. Druk gelijktijdig op de multifunctionele knop (4) en op de knop omhoog (1). De LED (3) lampje brand afwisselend rood-groen. Na een aantal seconden zal de Protos *BT-com* verschijnen op het scherm van het bluetooth

apparaat. Bevestig de verbinding door te klikken op het apparaat. Na een succesvolle verbinding zal de LED (3) drie keer met gelijktijdige tussenposen blauw branden.

#### **Binnenkomende telefoongesprekken**

Om een telefoongesprek direct aan te nemen via de *BT-com* druk dan kort op de multifunctionele knop (4).

Om een telefoongesprek af te wijzen druk dan op de multifunctionele knop (4) tot dat er een signaal klinkt.

#### <span id="page-10-1"></span><span id="page-10-0"></span>Met een intercom netwerk

U kunt tot vier Protos *BT-com* oorkappen verbinden in een intercom netwerk.

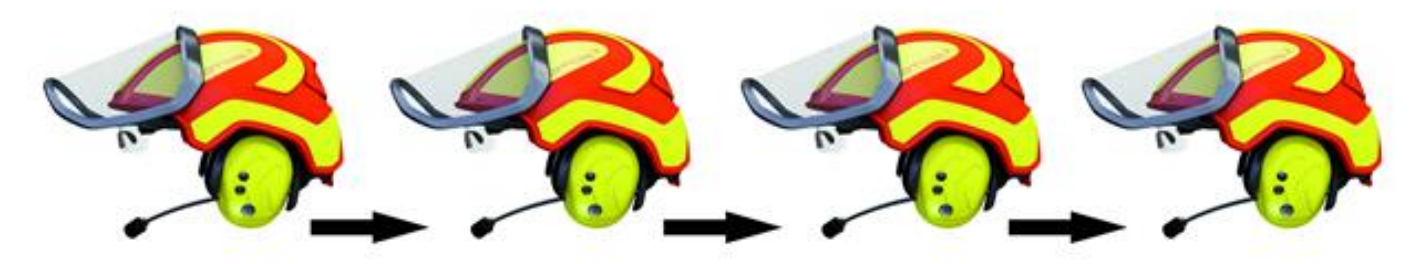

Eind apparaat 1 LED brand groen

Koppelings apparaat Koppelings apparaat LED brand 2x groen

LED brand 2x groen

Eind apparaat 2 LED brand groen

#### <span id="page-11-1"></span><span id="page-11-0"></span>Paren – nieuw netwerk

Om tot vier *BT-com* oorkappen met elkaar te verbinden, volg de volgende stappen:

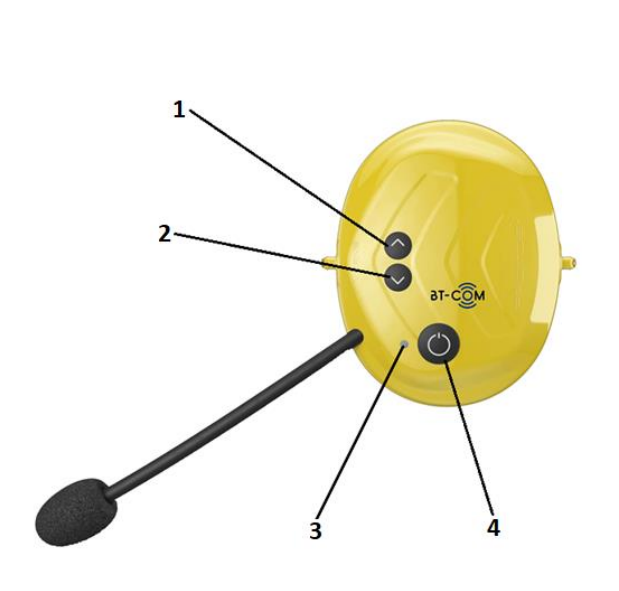

- **1. Start de paringsmodus van oorkap 1** Druk gelijktijdig op de multifunctionele knop (4) en de knop omhoog (1). De LED brand afwisselend rood-groen.
- **2. Start de paringsmodus van oorkap 2** Druk gelijktijdig op de multifunctionele knop (4) en de omhoog knop (1). De LED (3) brand afwisselend rood-groen. De koppeling met oorkap 1 begint. Na een aantal seconden zal de LED (3) paars kleuren. Na 1 minuut zal de LED (3) weer groen branden.
- **3. Paren oorkap 3 / oorkap 4** Om oorkap 3 te verbinden met het netwerk, herhaal stap 1 en 2 met oorkap 2 en 3. Om oorkap 4 te verbinden met het netwerk, herhaal stap 1 en 2 met oorkap 3 en 4.

#### **Het ontkoppelen van de** *BT-com* **uit een netwerk**

Het een oorkap uit een netwerk te ontkoppelen druk dan ongeveer 3 seconden op de knop omhoog (1) tot dat een bevestigings geluid klinkt. De oorkap is nu ontkoppelt uit het netwerk. Om opnieuw te koppelen met het netwerk, druk dan op de knop omhoog (1) tot dat er een bevestigings geluid klinkt.

#### <span id="page-12-1"></span><span id="page-12-0"></span>Paren – bestaand netwerk

Het inbedrijfstelling van de *BT-com* oorkap in een bestaand Protos netwerk.

#### **1. Zet alle** *BT-com* **oorkappen aan**

druk bij elke oorkap 3 seconden op de multifunctionele knop (4). Een bevestigings geluid zal klinken en de LED (3) zal 2x rood branden elke 3 seconden.

#### **2. Opnemen in een bestaand netwerk**

Bij elke oorkap die moet worden toegevoegd, druk 2 seconden op de knop omhoog (1). De volgorde van de oorkappen maakt niet uit.

LET OP: als er een "reset" heeft plaats gevonden bij de laatste ontkoppeling dan moet het netwerk weer opnieuw samengesteld worden. Om dit te doen volg dan de stappen onder "paren – nieuw netwerk" (pagina 12).

# <span id="page-13-0"></span>App

#### **De PROTOS control voor Android**

De Protos integral producten zullen nog verder ontwikkeld en geoptimaliseerd worden voor u. om u de kans te geven om uw *BT-com* up-to-date te houden is er een speciale app ontwikkeld.

Om de PROTOS Control app te gebruiken met uw *BT-com* headset moet deze eerst gekoppeld worden met uw smartphone via bluetooth.

U kunt de PROTOS Control App gratis downloaden op Google Play.

### App

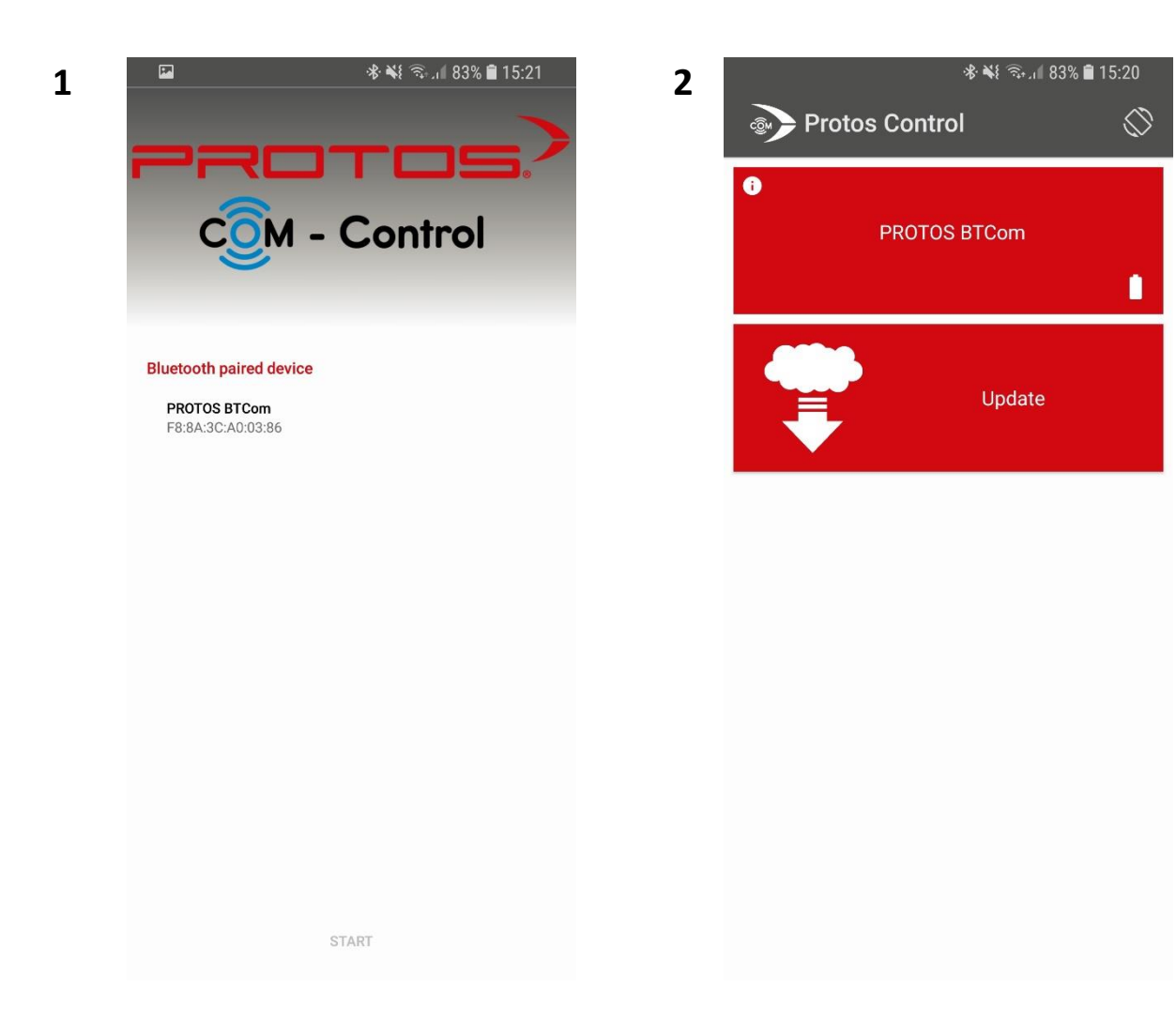

# App

#### **1. Startscherm**

Het startscherm laat de verbonden *BT-com* oorkap zien. Ook wordt het serienummer daar aangegeven.

#### **2. Info / Update**

#### **Protos** *BT-com*

Dit menu informeert u over al de essentiële detail van de verbonden oorkap.

#### **Update**

Dit menu update uw oorkap tot de nieuwste software versie.

Na een succesvolle update verschijnt het bericht: "Protos *BT-com* is up to date!"

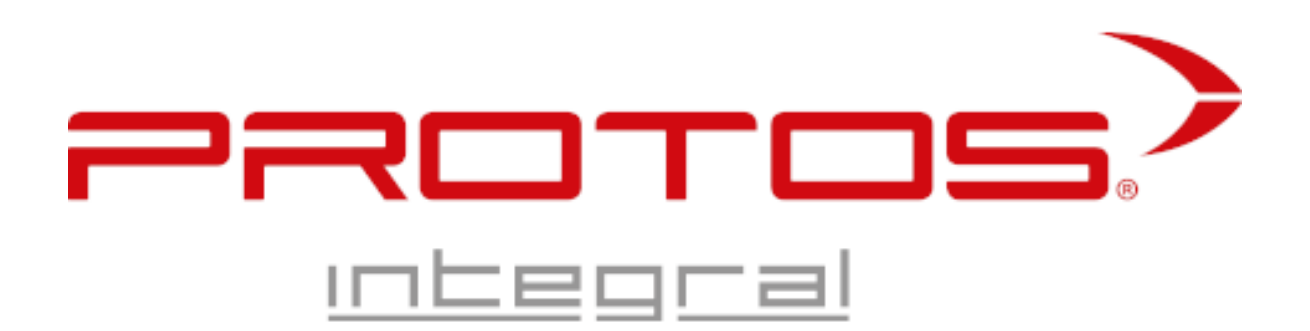

Unser Unternehmen ist nach der internationalen Norm ISO 9001:2015 zertifiziert. Gemäss dieser norm pflegen wir ein qualitätsmanagementsysteem, mit dem wir sicherstellen, dass die Arbeitsabläufe in unserer Produktion laufend überprüft und gemäss den Anforderungen unserer kunden verbessert werden. So ist höchstmögliche Qaulität unserer Arbeit – und dadurch auch Ihres Produktes gewährleistet.

Our company is certified according tot he international standard ISO 9001:2015. According tot his standard, we maintain a quality management system with wich we ensure work processes tob e constantly monitored in our production and improved in line with our customers' requirements. In doing so, the highest possible quality of our work and therefore of your product is guaranteed.

**PROTOS GmbH | Herschaftswiesen 11 | 6842 Koblach – Austria | T: +43 (0) 595050-300 | [office@protos.at](mailto:office@protos.at)** Alle aangegeven prijzen zijn incl. 20% BTW. Print- , interpunctie fouten en prijs verandering voorbehouden. Districtsrechtbank A-6800 Feldkirch.